# **Agilent M9392A**

PXI Microwave Vector Signal Analyzer

50 MHz to 26.5 GHz

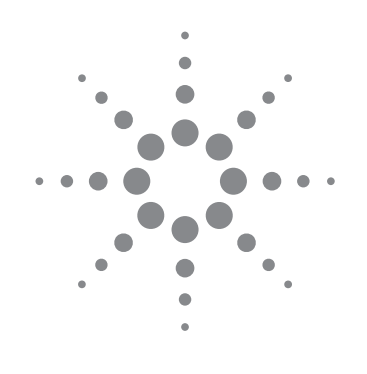

## Configuration Guide

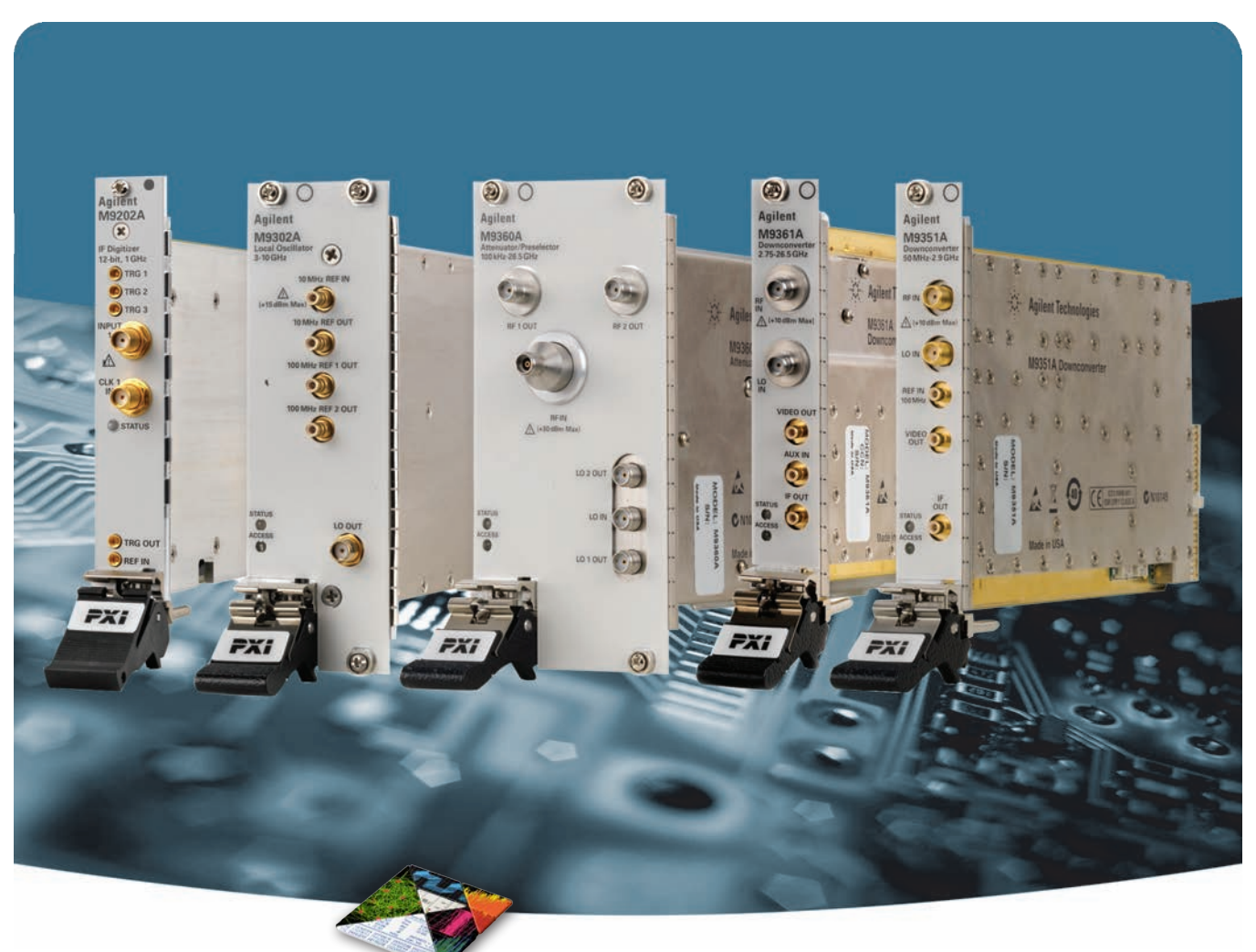

*Challenge the Boundaries of Test Agilent Modular Products*

Anticipate \_\_Accelerate \_\_Achieve

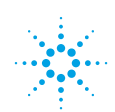

**Agilent Technologies** 

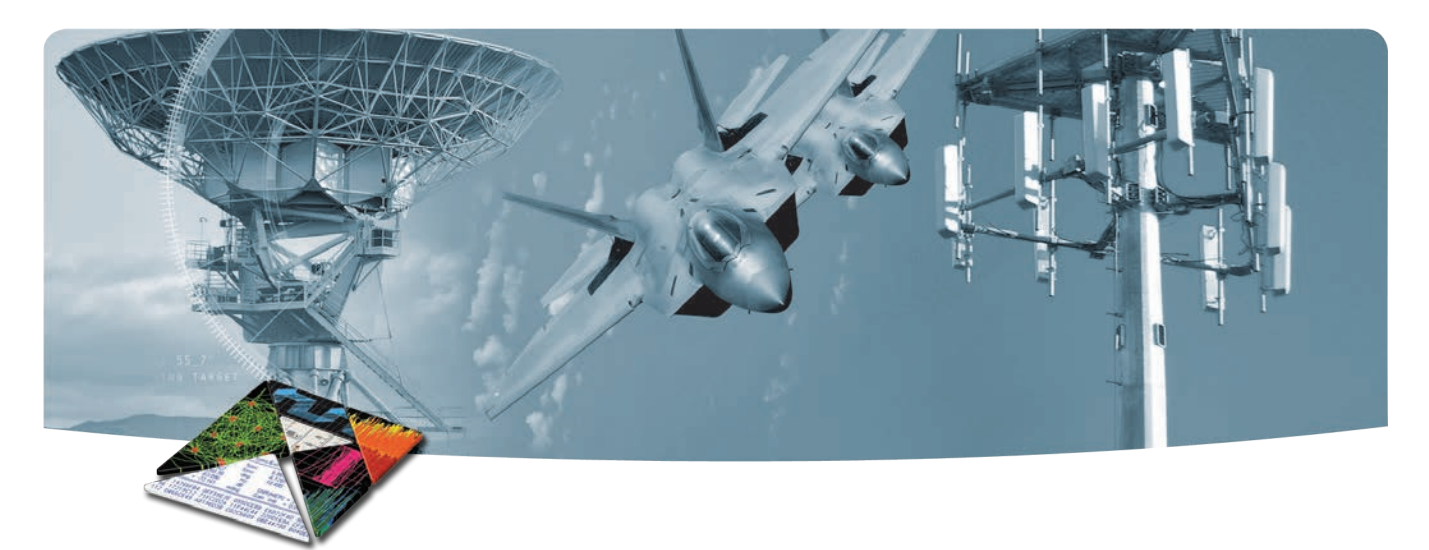

## **OVERVIEW**

This configuration guide contains a step-by-step process to help you configure your PXI vector signal analyzer and tailor the system to meet your requirements.

For more detailed product and specification information refer to Agilent M9392A literature and web pages:

- *• M9392A Datasheet* (literature no. 5990-6050EN)
- *• M9392A Brochure* (literature no. 5990-6049EN)
- *• M9392A Flyer* (literature no. 5990-6051EN)
- *• White Paper, Connecting and Configuring JMR RAID with the M9392A* (literature no. 5990-9483EN)
- *• Application Note, Single Channel Streaming Capability* (literature no. 5990-8872EN)
- *• Application Note, Multichannel Streaming Solution* (literature no. 5990-9967EN)
- *• White Paper, Multichannel Wideband Streaming* (literature no. 5991-0221EN)

### Configuration steps

- Select your signal analyzer modules
- Select your controller
- Select your chassis and accessories
- Select your software
- Select your services

### Expand your solution

- Configure a streaming solution
- Configure a multichannel signal analysis solution
- Configure a multichannel streaming solution

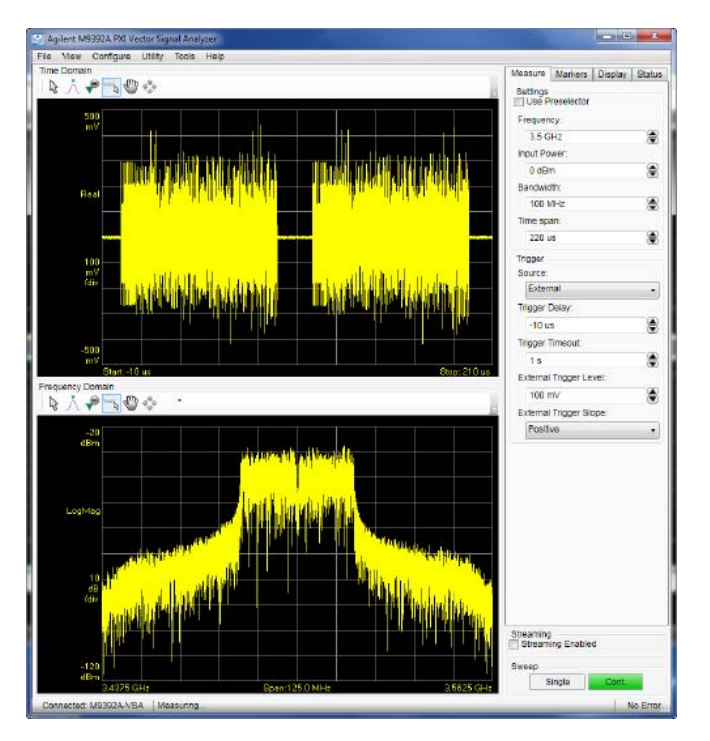

*Figure 1. Agilent M9392A PXI vector signal analyzer, software interface*

### **[www.agilent.com/find/m9392a](www.agilent.com/find/pxi-vsa )**

# CONFIGURE YOUR PXI VECTOR SIGNAL ANALYZER

## A. Select signal analyzer

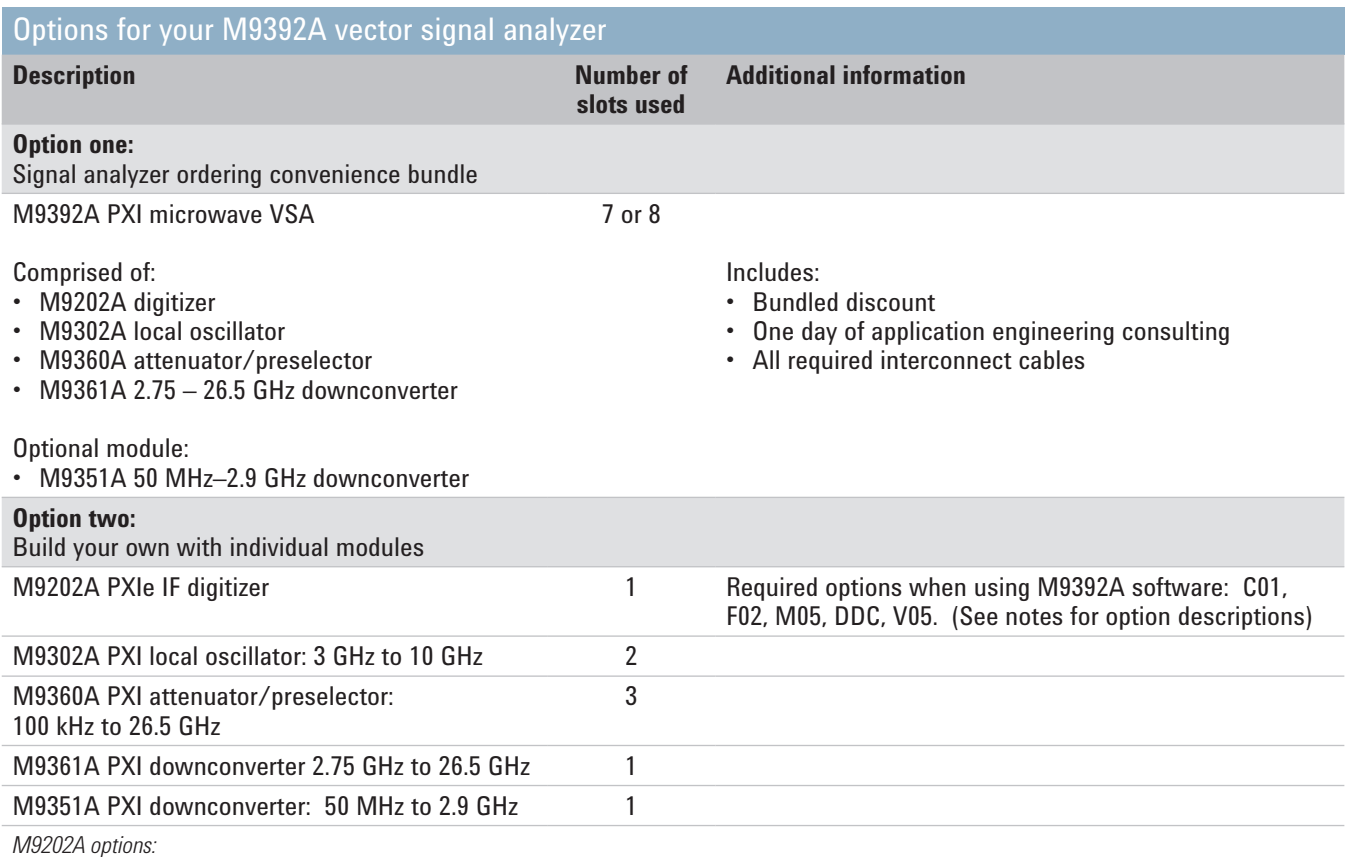

- *• Option C01: single channel operation*
- *• Option F02: frequency range, 2 GS/s (sampling rate)*
- *• Option M05: standard memory of 512 MB*
- Option DDC: In addition to basic digitizer functionality, implements a digital down conversion algorithm in the 300 MHz to 700 MHz band improving the *analog performance such as spurious free dynamic range (SFDR) or signal to noise ratio (SNR) and reduces data upload time.*
- *• Option V05: 50 MHz BW Streaming*
- *• Option V10: 100 MHz BW Streaming*

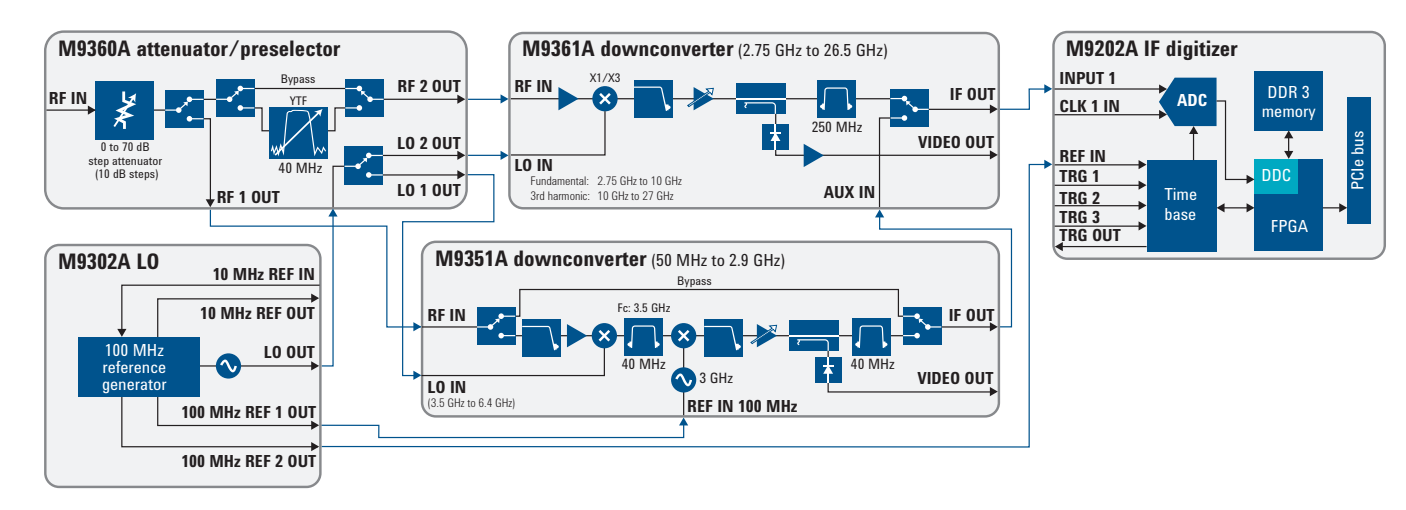

*Figure 2. M9392A PXI vector signal analyzer simplified diagram*

# CONFIGURE YOUR PXI VECTOR SIGNAL ANALYZER

B. Select controller (either Embedded Controller or via PC)<sup>1</sup> For M9036A Embedded Controller (occupies 1 functional slot) 2

### **Step 1. Select the memory size**

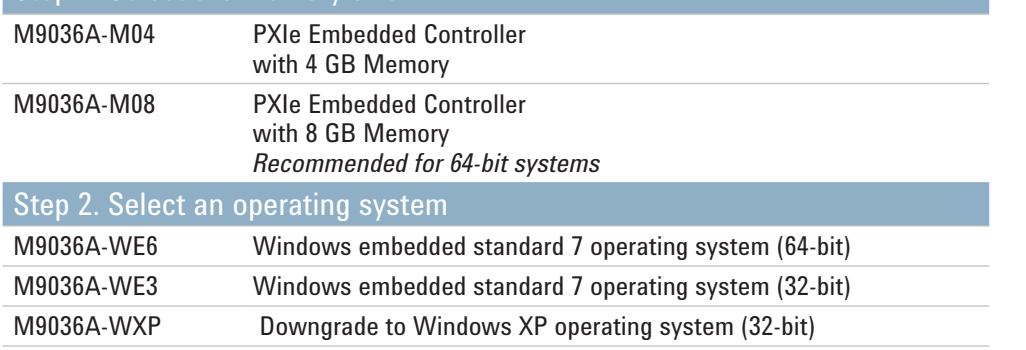

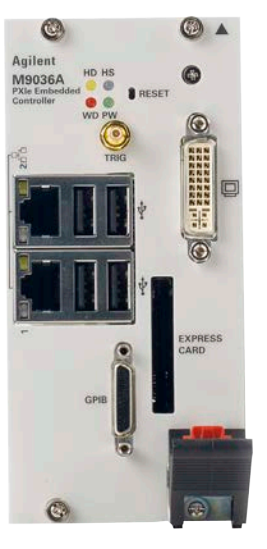

### To use your laptop PC as a controller

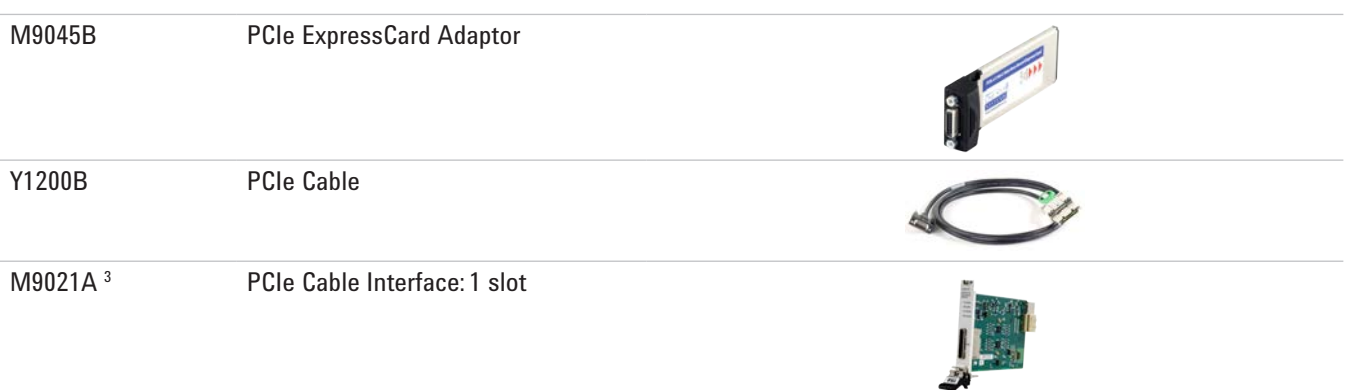

### To use your desktop PC as a controller

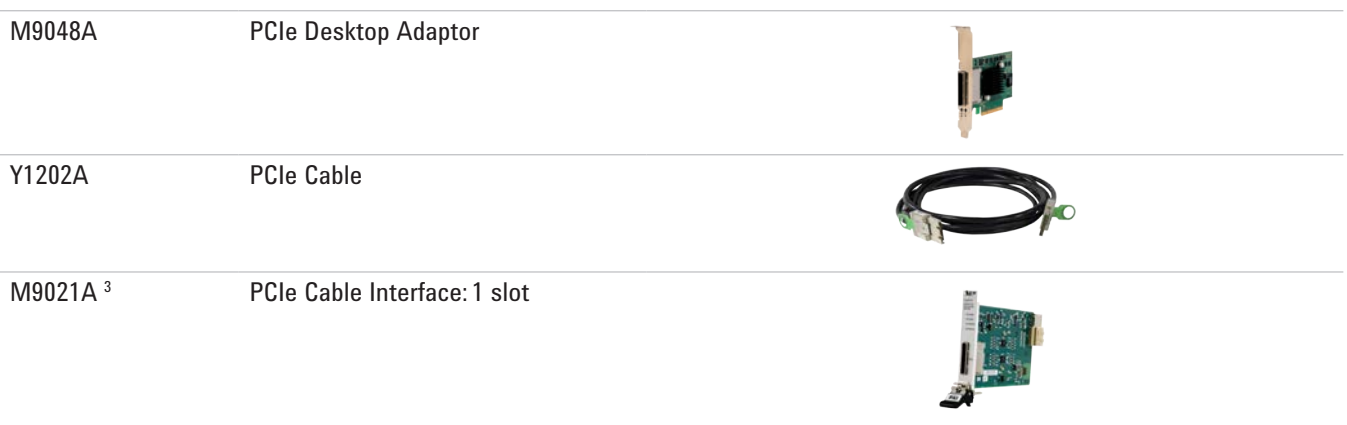

*1. For list of qualified external controllers, please see Test Computer List Technical Note literature no. 5990-7632EN. See physical connections diagram on page 6.*

*2. The M9018A 18-slot chassis includes empty space to the left of the 1st functional slot. The M9036A occupies some of that empty space and the 1st functional slot.*

*3. The M9021A is used for either PC control option and can only be used with the Agilent M9018A 18-slot chassis.*

## C. Select a chassis and accessories

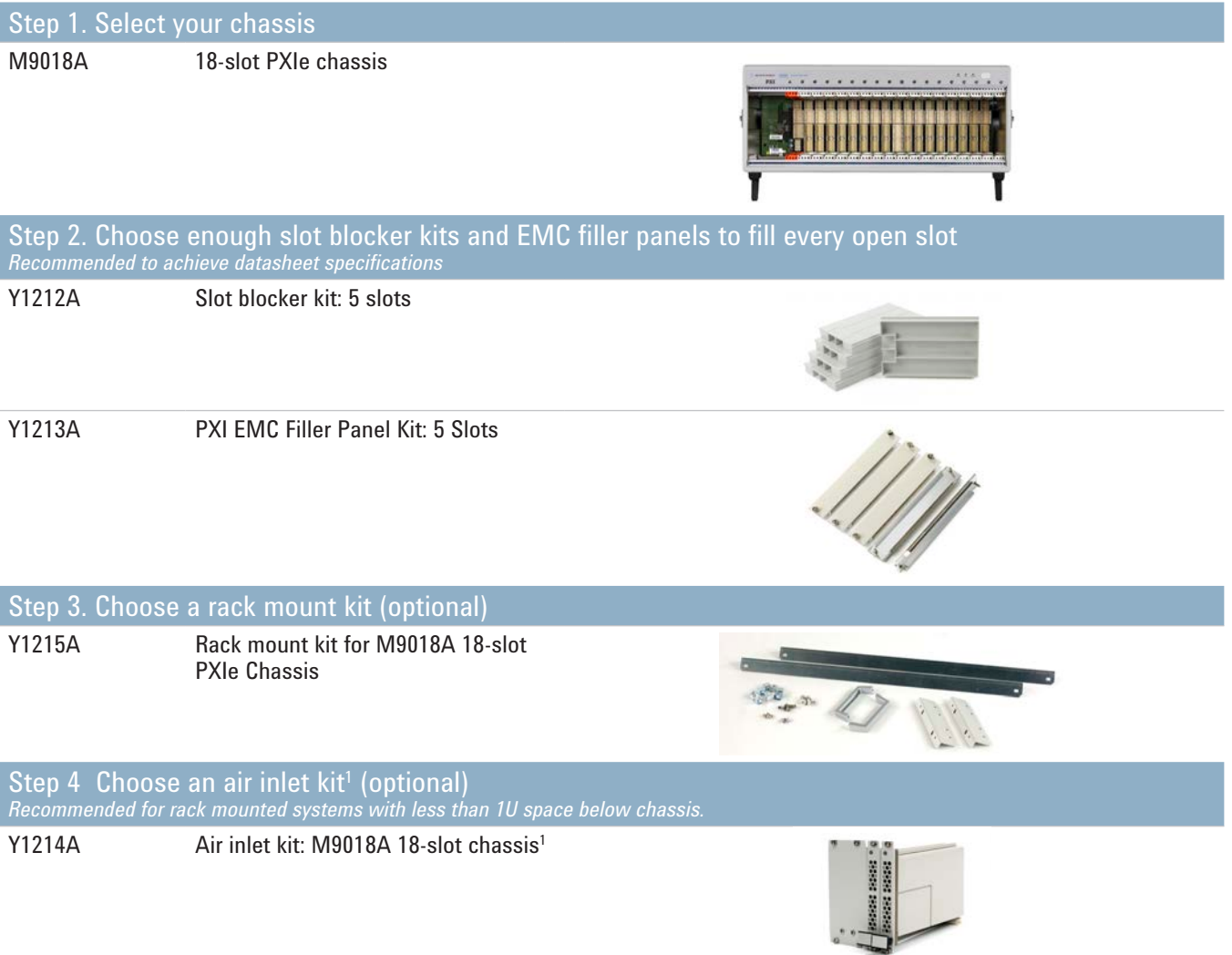

*1. Available in 1-slot, 2-slot or 3-slot options depending on the chassis configuration. For more information, please visit www.agilent.com/find/m9018a.*

## Physical connection diagram for controllers

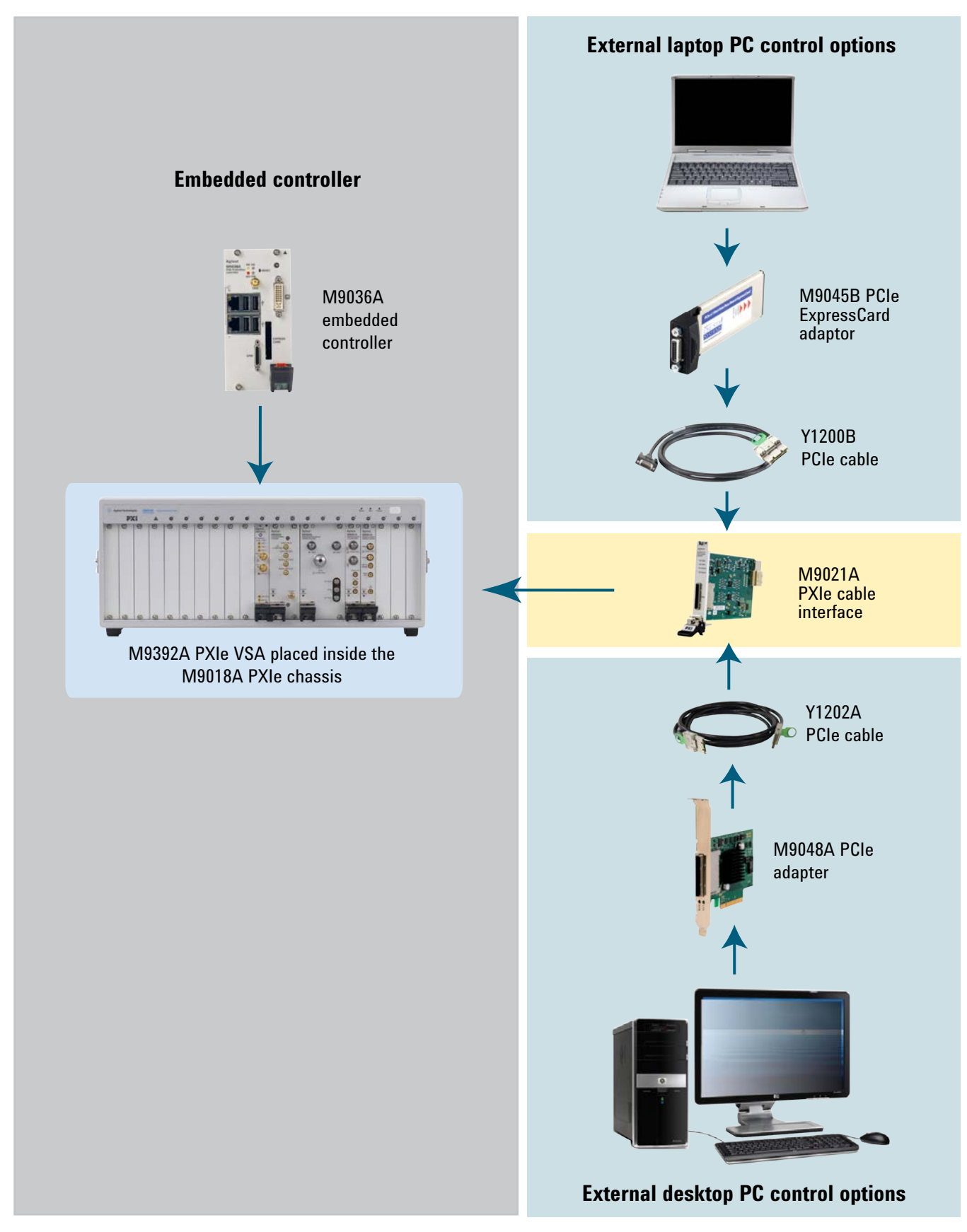

*Figure 3. Embedded controller and external PC controller connections.*

# CONFIGURE YOUR PXI VECTOR SIGNAL ANALYZER

### D. Select software

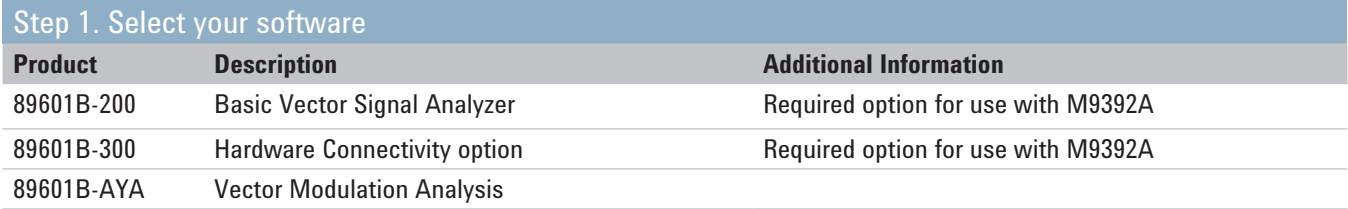

### E. Select services-warranty, calibration and consulting

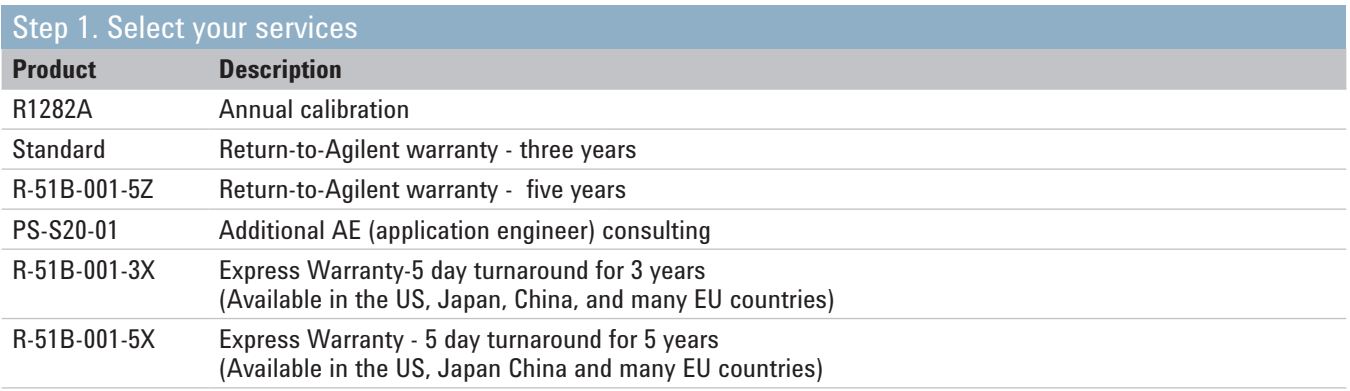

### Global warranty

Agilent Technologies provides an excellent factory warranty with all of its test and measurement equipment. It provides the peace-of-mind that today's high-tech industry requires. Your investment is protected by Agilent's global reach in more than 100 countries (either directly or through distributors). Convenient, the warranty gives you standard coverage for the country in which the product is in use, eliminating the need to ship equipment back to the country of purchase. Agilent warranty services provide:

- All parts and labor necessary to return your instrument to full specified performance
- Recalibration for products supplied originally with a calibration certificate
- Return shipment

### Express warranty

Reduce downtime with the fastest repair service in the industry. The express warranty upgrades the global warranty to provide:

- 5 day typical turnaround repair service in the US, Japan, China and many EU countries or up to a 10 day improvement in turnaround time in the rest of the world.
- Priority return shipment

### Warranty coverage

Agilent warrants Agilent hardware products against defects in materials and workmanship and that Agilent hardware products conform to Agilent published specifications. Warranty does not cover visible abuse, negligence or shipping damage, nor does it apply to defects resulting from improper or inadequate maintenance or calibration by Customer or unauthorized parties, Customer-supplied software, interfacing or supplies, unauthorized modification or improper use of Product, operation outside of the published environmental specifications for the Product, or improper site preparation or maintenance by Customer. For specific operation environment specifications, refer to the product manual.

## Cable and module table

All cables necessary to connect the five PXI modules used to configure the M9392A PXI vector signal analyzer are included with the order. The following diagram and table describe those cables and their required connections. Modules ordered individually ship with cables as well. Torque specification for all SMA connectors is 8 Lb-In (0.904 Nm).

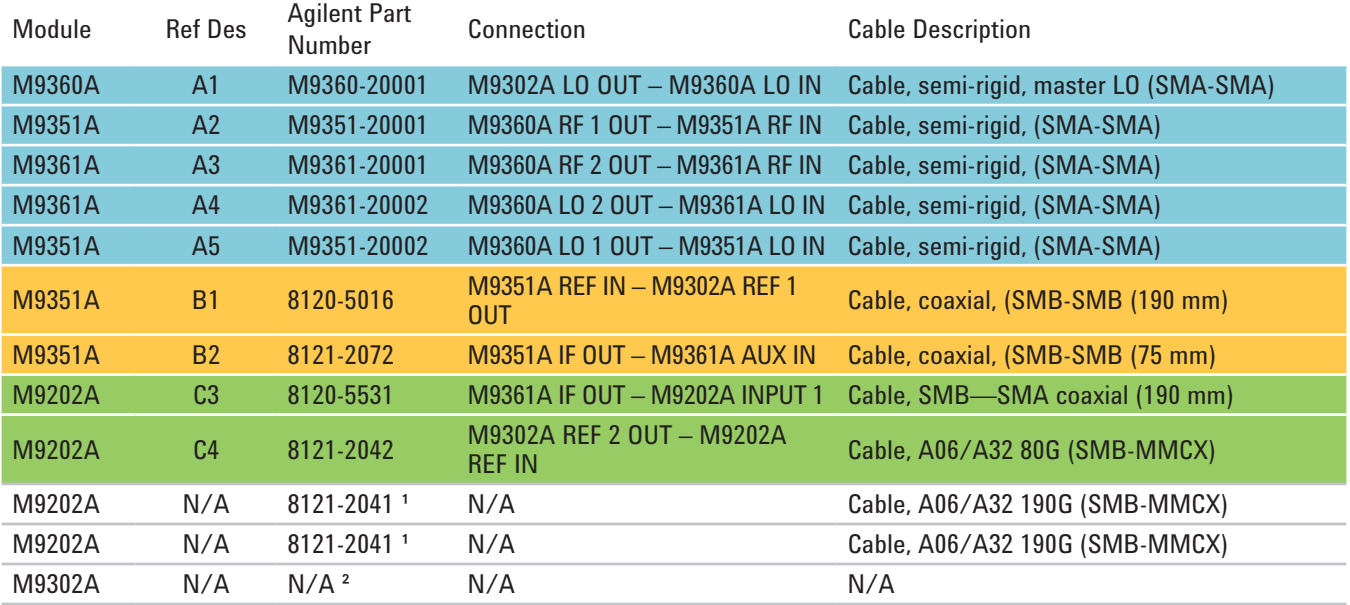

*1. These cables are not required to configure an Agilent M9392A PXI vector signal analyzer. See the Agilent M9392A PXI vector signal analyzer cabling diagram below. These cables are provided for using the Agilent M9202A PXIe IF digitizer in other applications.*

*2. No cables are shipped with the Agilent M9302A PXI local oscillator module.*

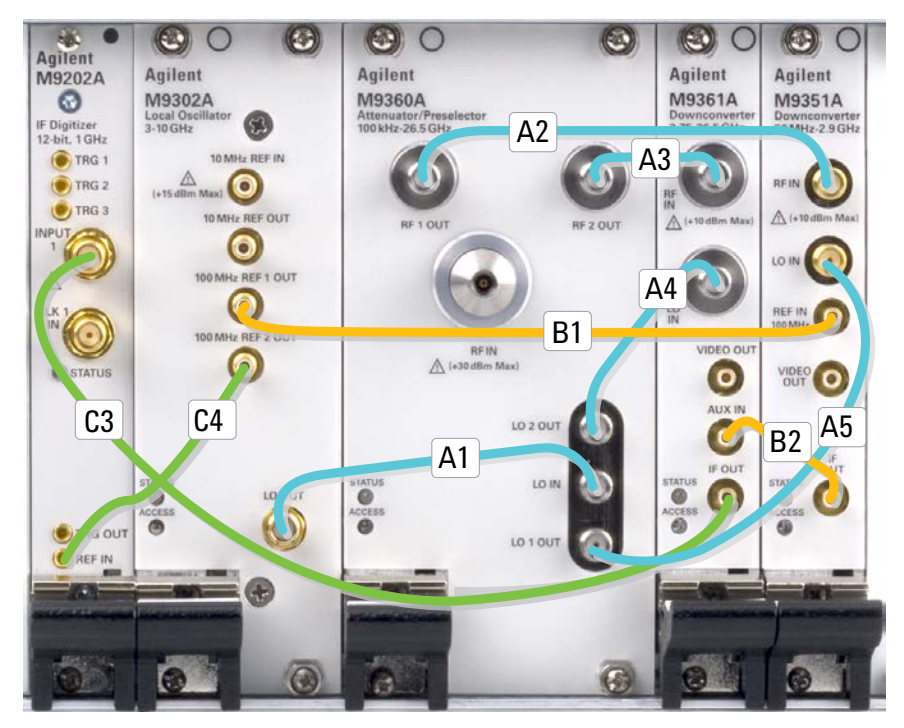

*Figure 4. M9392A PXI vector signal analyzer showing cable connection for basic signal analysis*

# EXPAND YOUR SOLUTION

## Configure a streaming solution (single channel)

The M9392A PXI Microwave Vector Signal Analyzer with streaming provides: compact, modular, and cost-effective signal capture up to 100 MHz bandwidth. This enables long gapless capture of signals up to 100 MHz bandwidth to RAID storage solutions. It includes basic software tools to enable signal identification and signal export to analysis software such as the 89600 VSA. External mass storage must be purchased separately. For additional information refer to application note, *Agilent M9392A PXIe Vector Signal Analyzer System with Streaming Capability*, literature no. 5990-8872EN.

Agilent's predefined packages have been tested to guarantee sustained data rates. These predefined mass storage packages ensure performance when used with the recommended controller.

#### Recommended Controllers

M9036A PXIe Embedded Controller Dell T3600 (win 7 64 bit O/S, 12 GB RAM, quad core) Dell T5600 (win 7 64 bit O/S, 12 GB RAM, quad core) *Note: Dell T3500 and T5500 were successfully tested. Testing of Dell T3600 and T5600 in process.*

#### Predefined JMR RAID package

Base configuration includes: Gen 2 5-slot PCIe backplane; x16 PCIe HCA; scalable 16, 3.5 inch storage bay chassis, dual internal SAS expanders and one LSI SAS 9265-8i RAID controller. For additional information refer to white paper, *Connecting and Configuring JMR RAID with the Agilent M9392A*, literature no. 5990-9483EN.

Systems include a 3-year limited warranty and 8/5 tech support

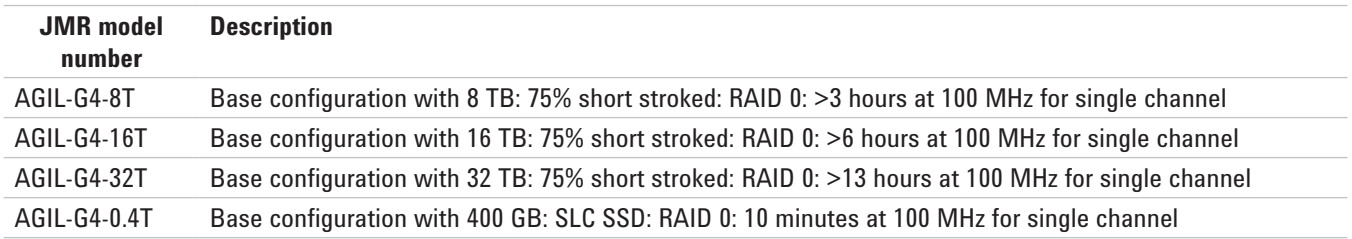

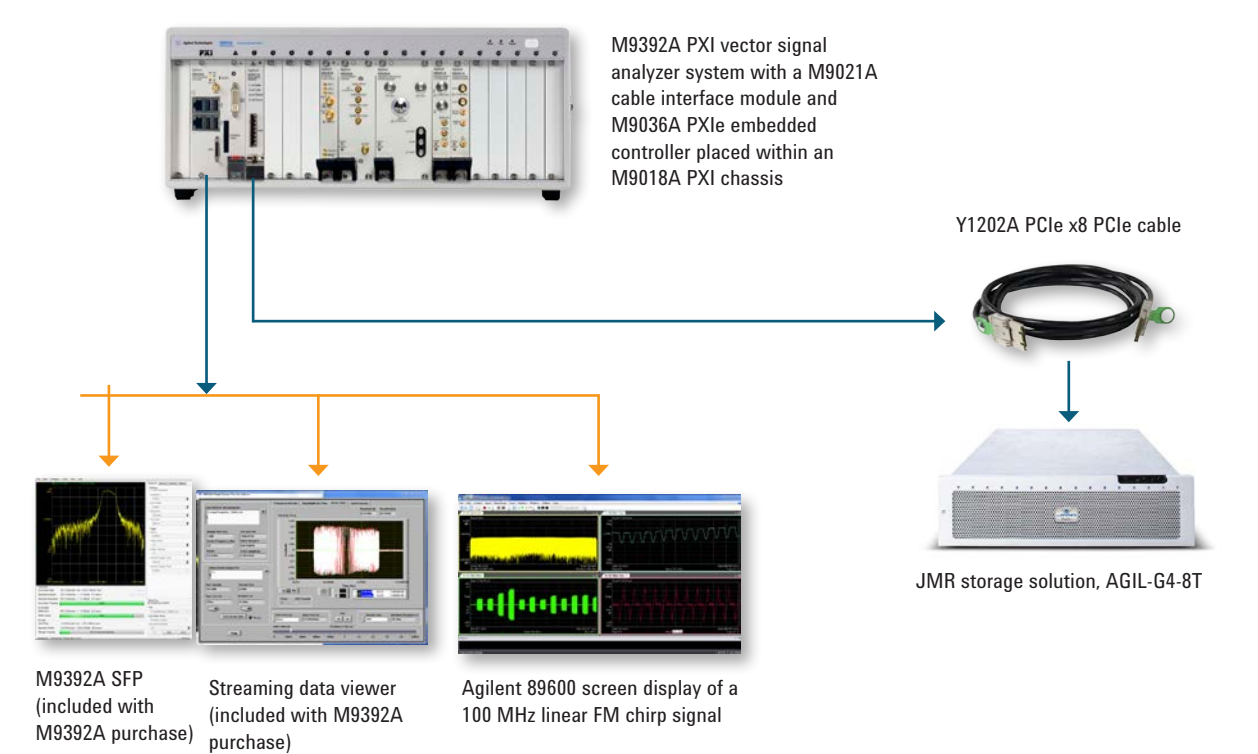

*Figure 5. Configure your system to enable the capture of continuous data to disk*

## Configure a multichannel signal analysis solution

Achieve wide-band multichannel analysis capability by combining 2 PXI vector signal analyzers--Agilent M9392A--in one chassis. The PXI signal analyzer modules allow for configuration flexibility, enabling independent LO or common LO configurations. For additional information refer to white paper, *Multichannel Wideband Streaming*, literature no. 5991-0221EN.

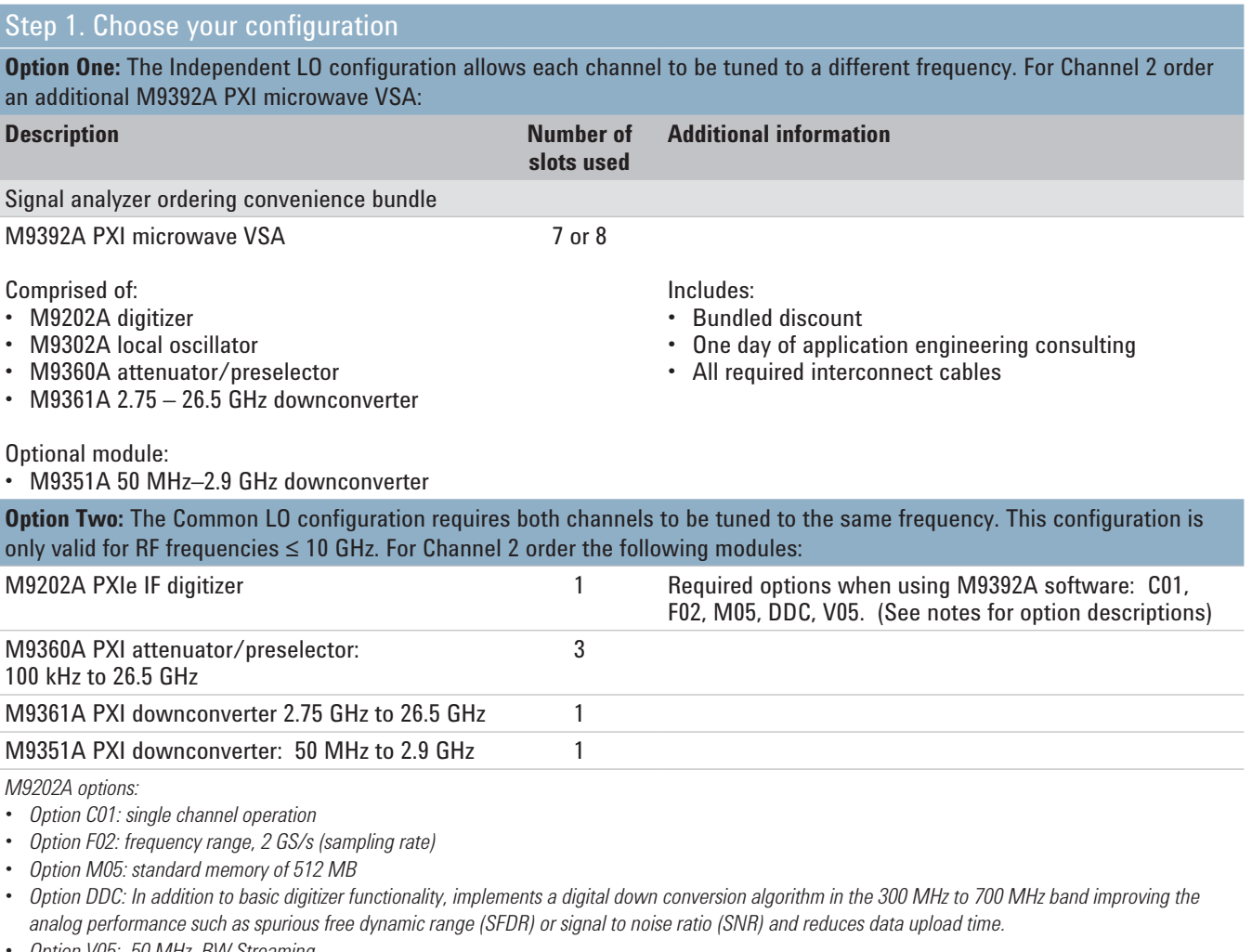

*• Option V05: 50 MHz BW Streaming • Option V10: 100 MHz BW Streaming*

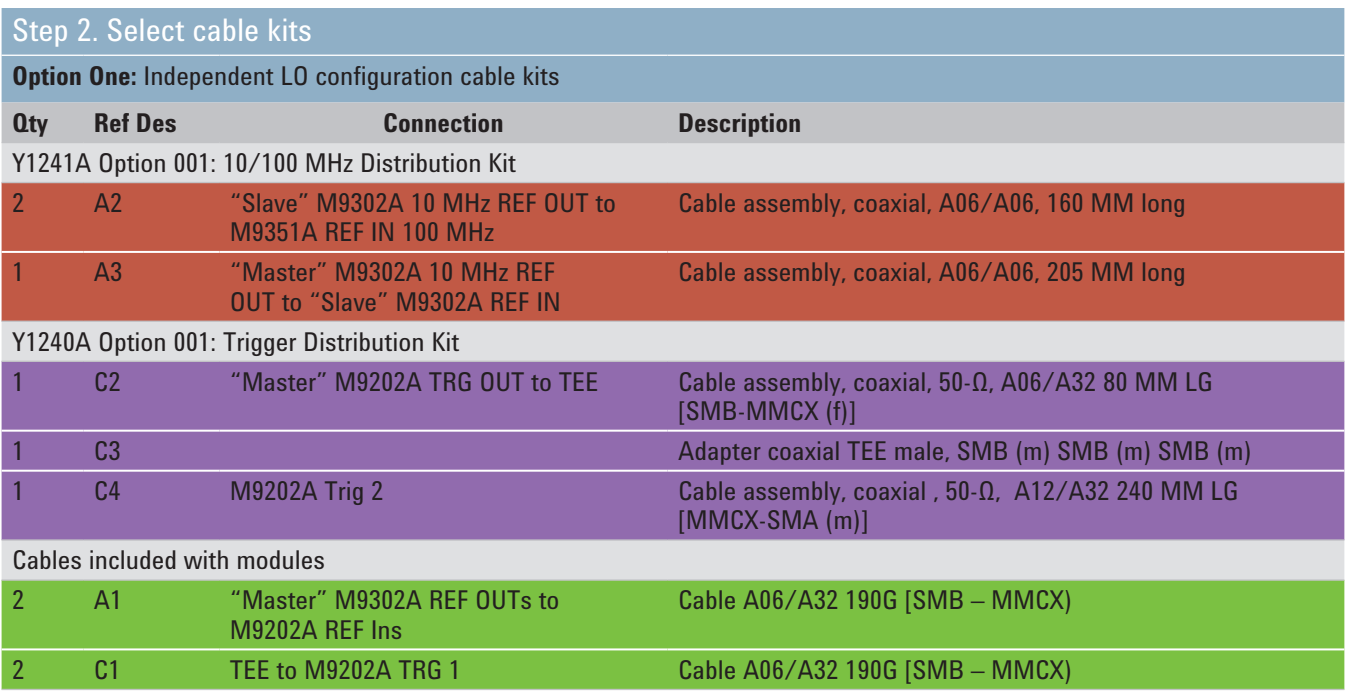

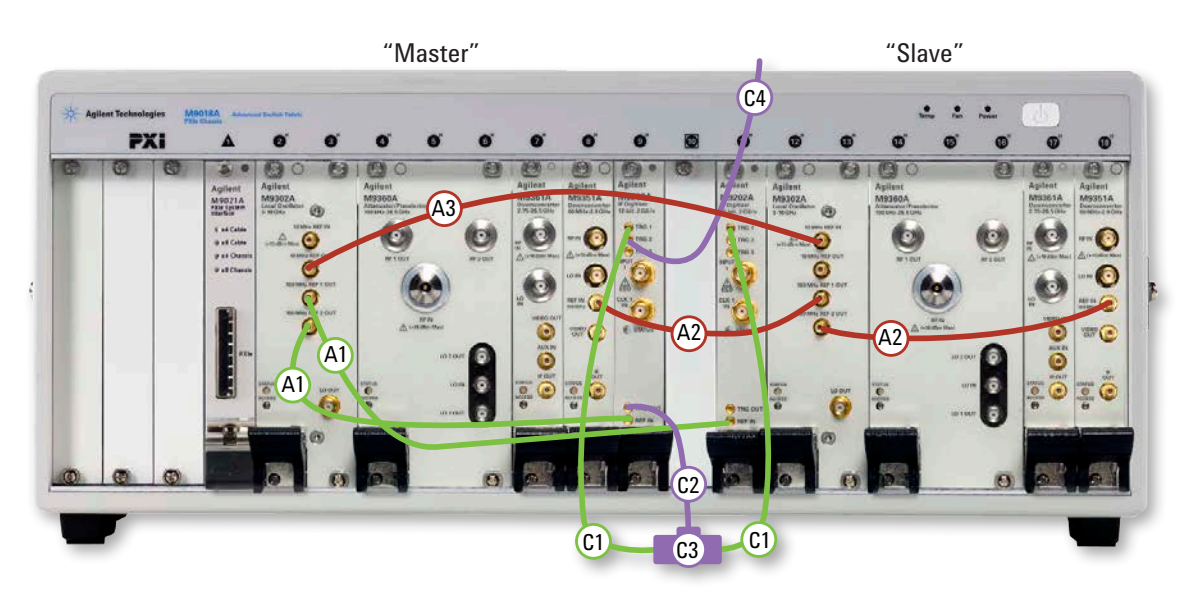

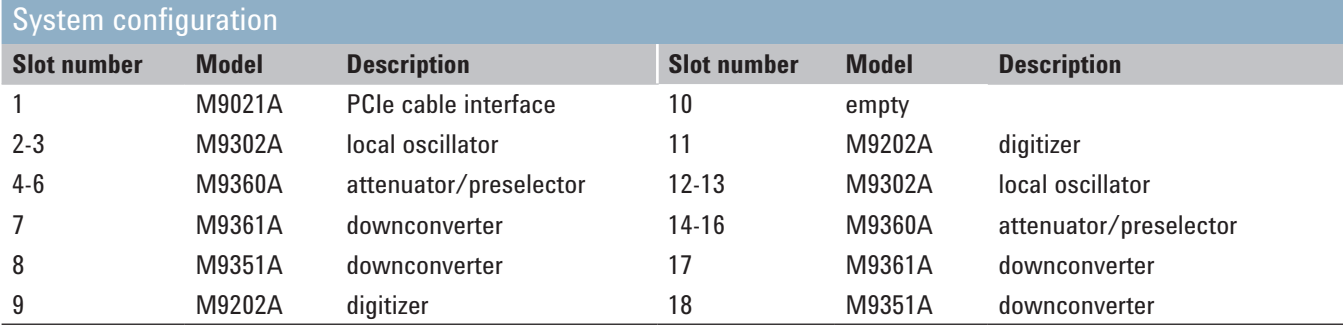

*Figure 6. Cabling diagram for independent LO configuration*

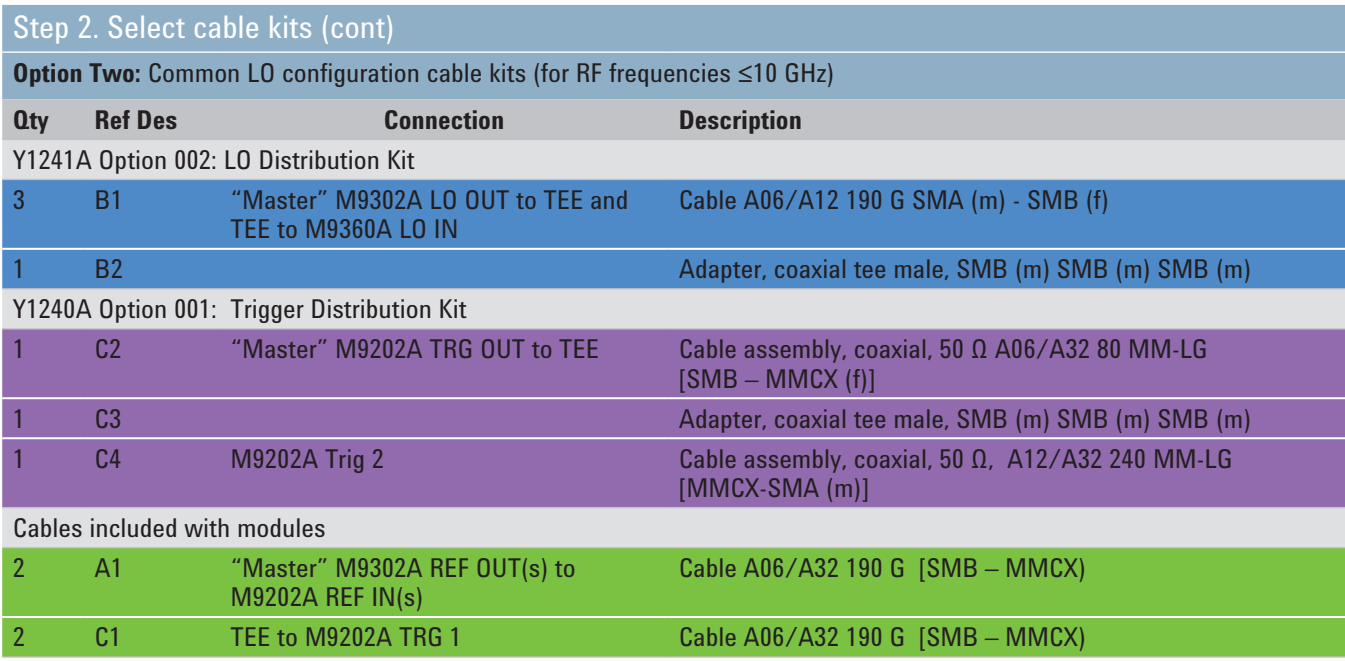

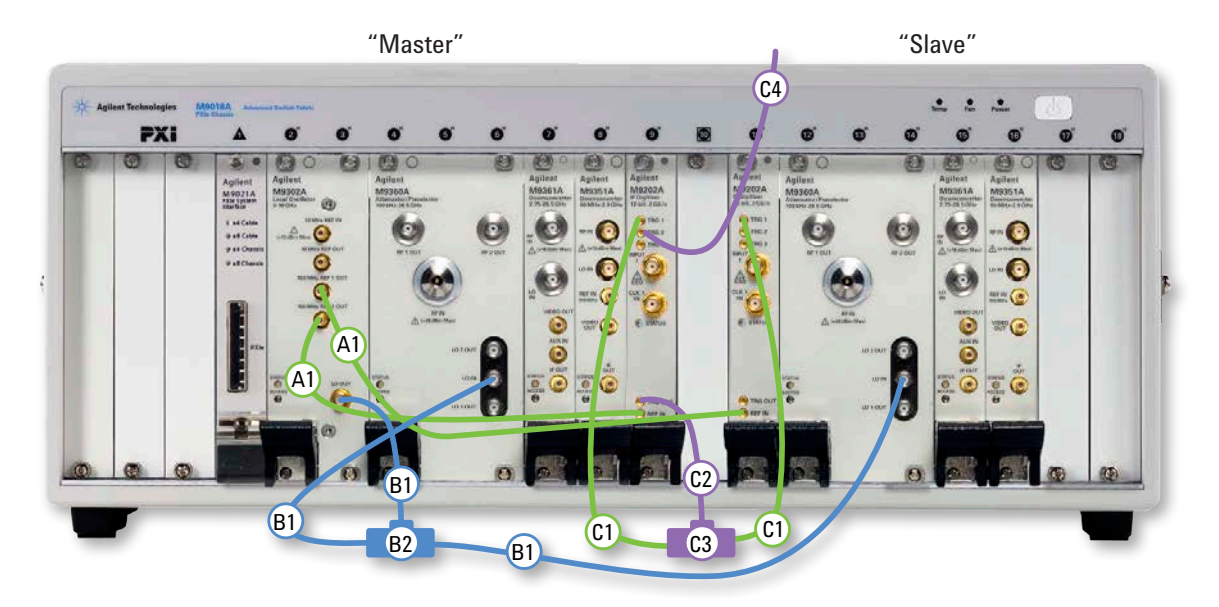

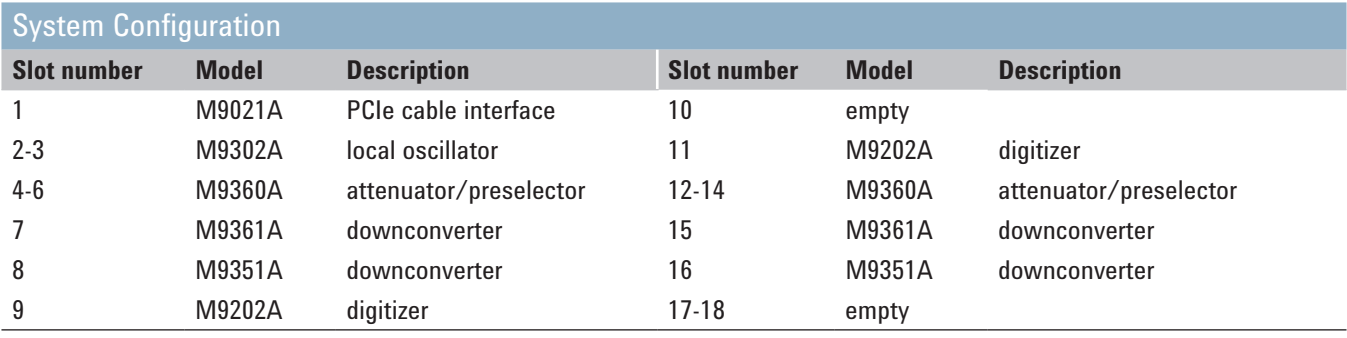

*Figure 7. Cabling diagram for common LO configuration*

## Configure a multichannel streaming solution

Combine multichannel capability with gapless recording to address a wide variety of test needs in wireless communications and aerospace industries.

Agilent's predefined packages have been tested to guarantee sustained data rates. These predefined mass storage packages ensure performance when used with the recommended controller. For additional information refer to white paper, *Multichannel Wideband Streaming*, literature no. 5991-0221EN.

### Select signal analysis hardware

Select the signal analysis hardware from the Multi-channel section shown previously.

#### Recommended controllers

M9036A PXIe Embedded Controller (for ≤ 50 MHz BW) Dell T7600 (win 7 64 bit O/S, 12 GB RAM, quad core)

#### Predefined JMR RAID package

Base configuration includes: Gen 2 5-slot PCIe backplane; x16 PCIe HCA; scalable 16, 3.5 inch storage bay chassis, dual internal SAS expanders and two LSI SAS 9265-8i RAID controllers. For additional information refer to white paper, *Connecting and Configuring JMR RAID with the Agilent M9392A*, literature no. 5990-9483EN.

Systems include a 3-year limited warranty and 8/5 tech support

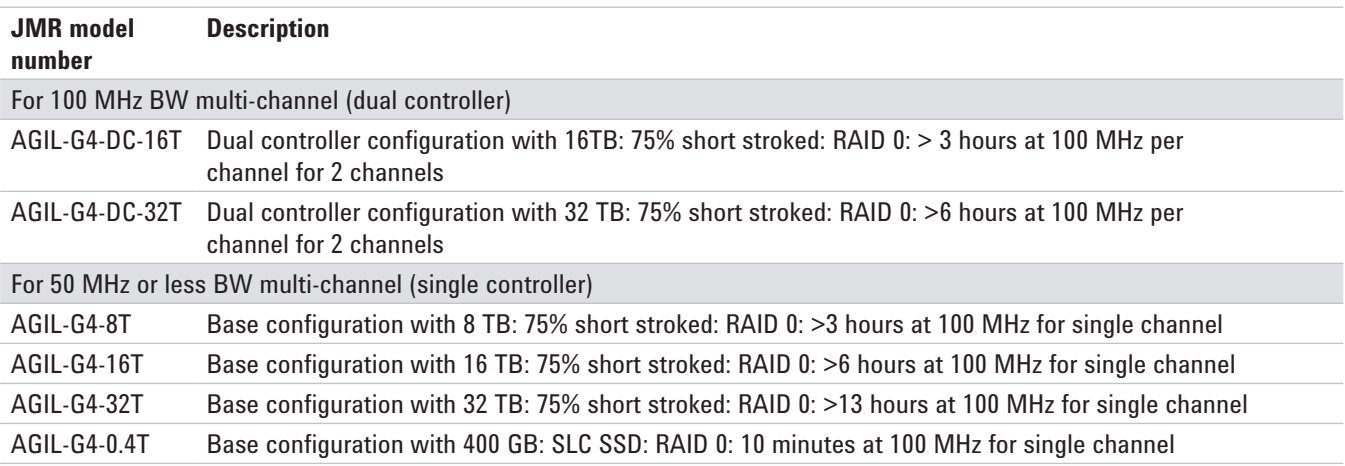

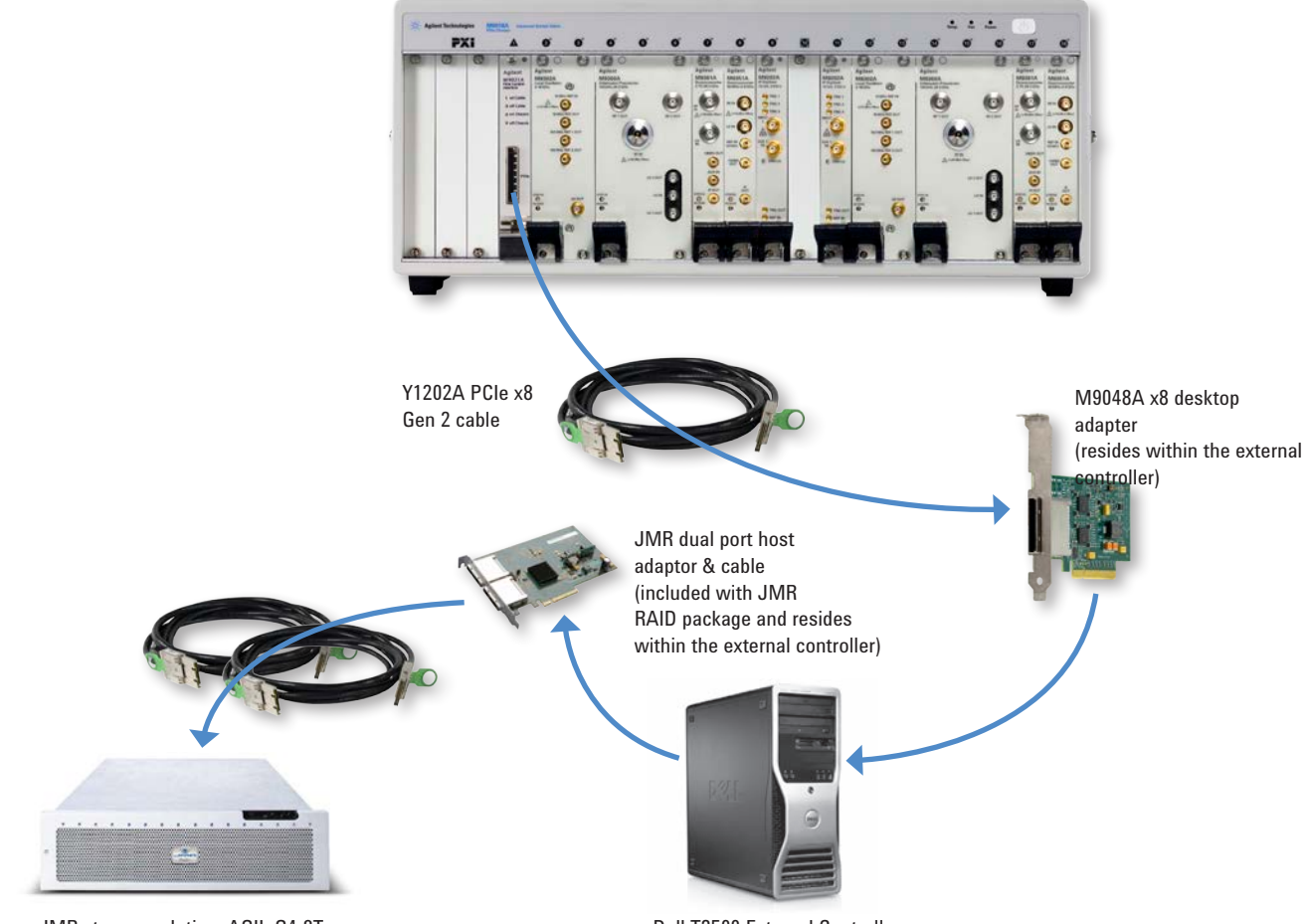

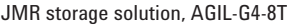

Dell T3500 External Controller

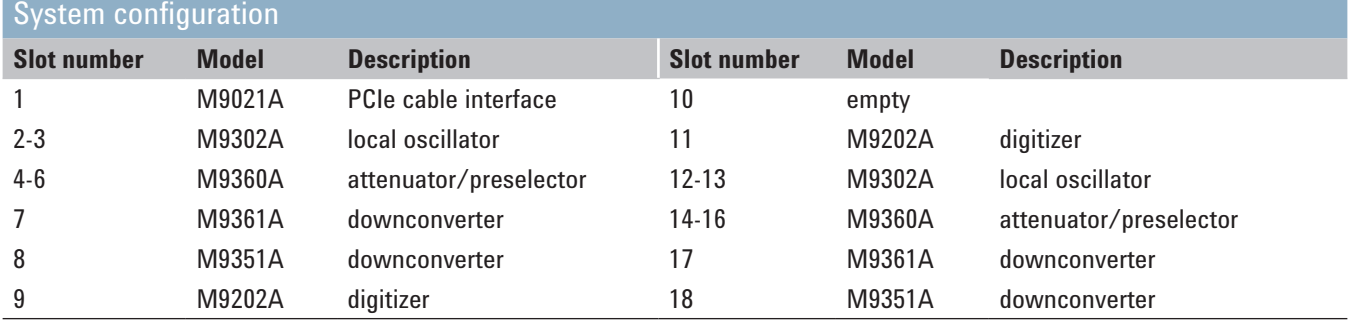

*Figure 8. 2-channel solution using desktop controller*

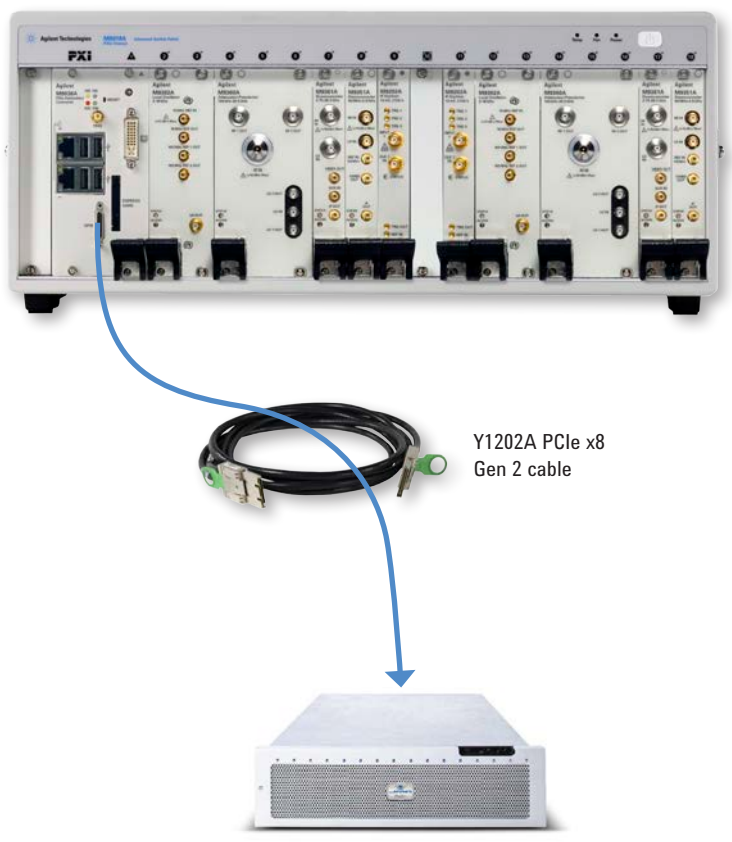

JMR storage solution

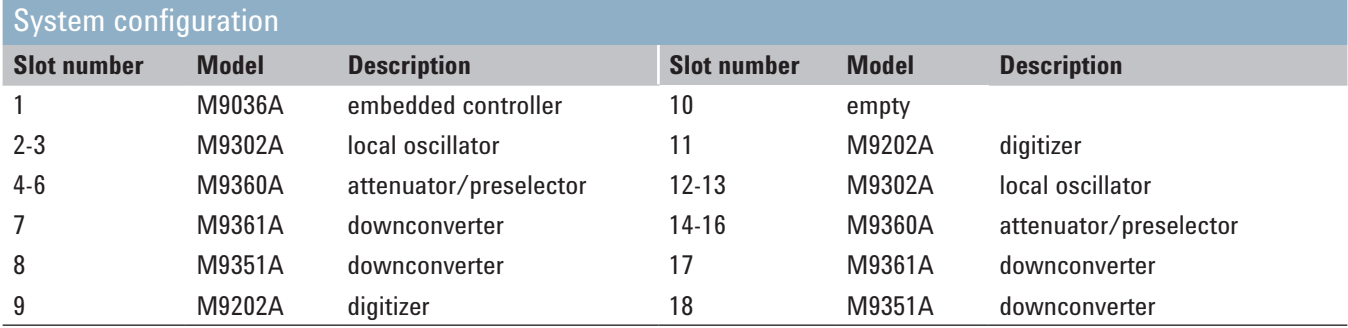

*Figure 9. 2-channel solution using embedded controller.*

## PC requirements for M9392A control<sup>1</sup>

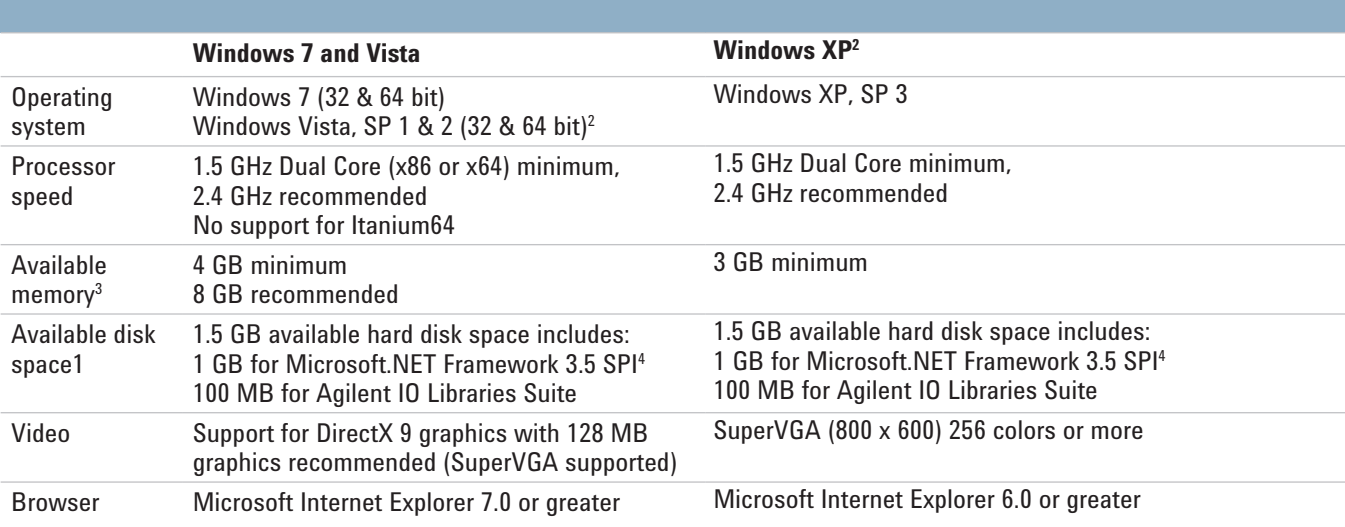

*1. For a list of computers compatible with Agilent Technologies PXIe M9018A Chassis, refer to Tested Computer Technical Note (literature no. [5990-7632EN\)](http://cp.literature.agilent.com/litweb/pdf/5990-7632EN.pdf).*

*2. Windows XP and Vista are not supported when using streaming options (M9202A-V05 or M9202A-V10).*

*3. Because of the installation procedure, less memory may be required for operation than is required for installation.*

*4. .NET Framework Runtime Components are installed by default with Windows Vista and Windows 7; therefore, you may not need this amount of available disk space.*

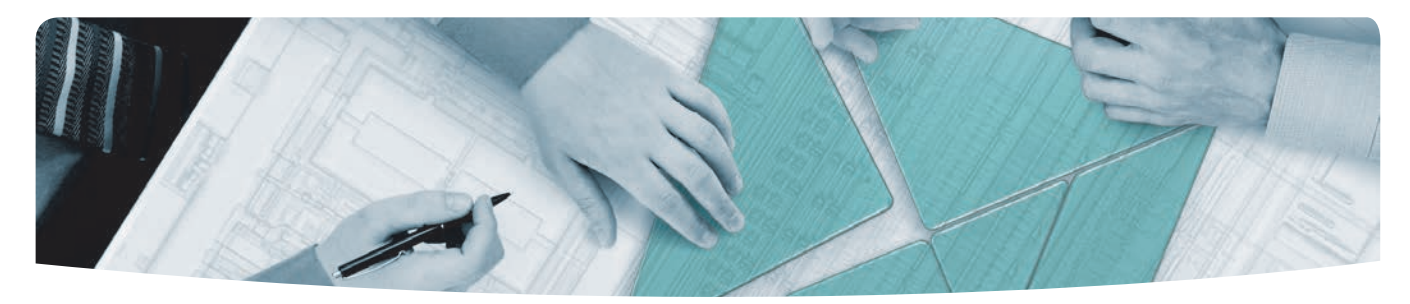

### The modular tangram

The four-sided geometric symbol that appears in this document is called a tangram. The goal of this seven-piece puzzle is to create identifiable shapes—from simple to complex. As with a tangram, the possibilities may seem infinite as you begin to create a new test system. With a set of clearly defined elements—hardware, software—Agilent can help you create the system you need, from simple to complex.

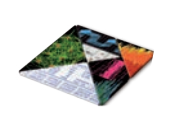

## *Challenge the Boundaries of Test*

*Agilent Modular Products*

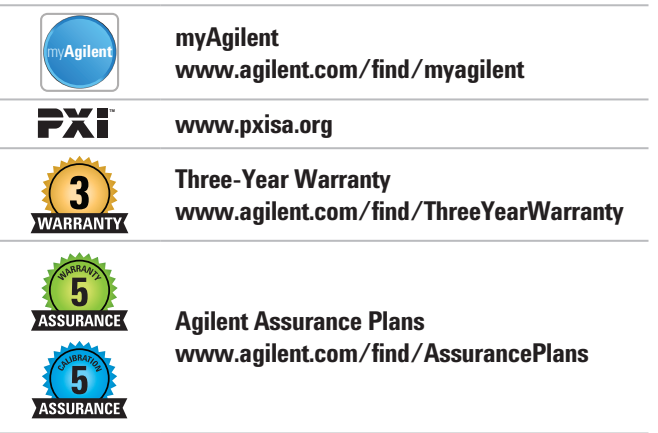

**Agilent Solution Partners www.agilent.com/find/solutionpartners**

PICMG and the PICMG logo, CompactPCI and the CompactPCI logo, AdvancedTCA and the AdvancedTCA logo are US registered trademarks of the PCI Industrial Computers Manufacturers Group. "PCIe" and "PCI EXPRESS" are registered trademarks and/or service marks of PCI-SIG.

www.agilent.com www.agilent.com/find/modular www.agilent.com/find/m9392a www.agilent.com/find/pxi-streaming

For more information on Agilent Technologies' products, applications or services, please contact your local Agilent office. The complete list is available at: **www.agilent.com/find/contactus**

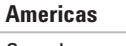

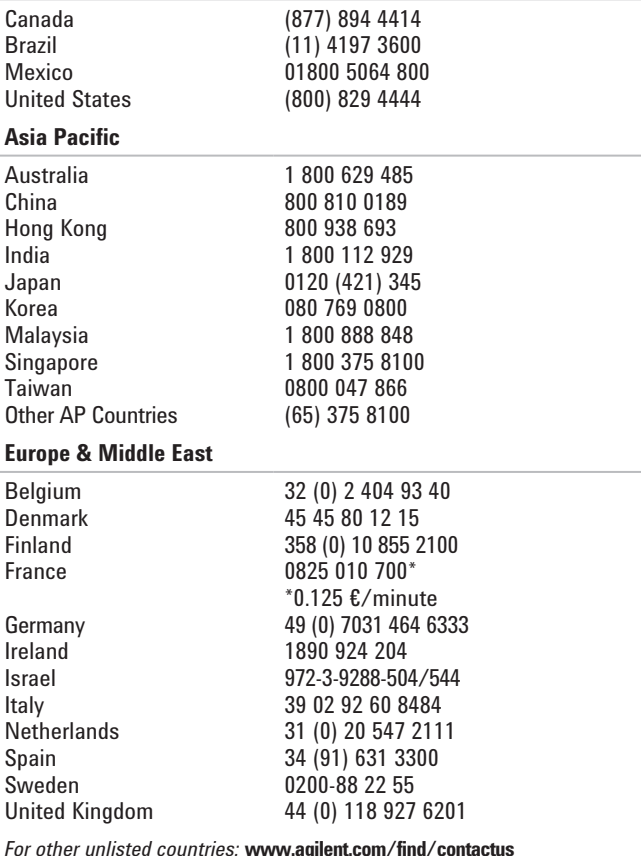

*For other unlisted countries:* **www.agilent.com/find/contactus** *(BP-11-26-13)*

Product specifications and descriptions in this document subject to change without notice.

© Agilent Technologies, Inc. 2010–2013 Published in USA, December 13, 2013 5990-8254EN

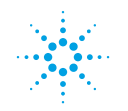

**Agilent Technologies**